# **Documenting Configuration Manager Site**

I found this script shared by MVP. Tried at home lab - here is the screen shot and details

You can get the script and files from

https://github.com/paulwetter/DocumentConfigMgrCBhttp://www.tondtware.com/downloads.html - CMMap

Copied the script to the server and ran PowerShell script

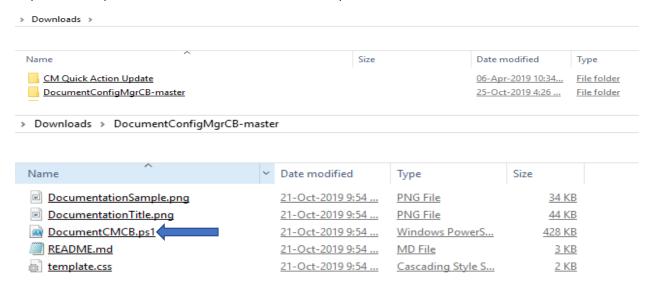

DocumentCMCB.ps1 -ListAllInformation -CompanyName "RAMLAN Inc." -CompanyLogo 'C:\Sources\OSD\MDT8456\For CB.jpg' -Author "Ram" -Vendor "RAMLAN"

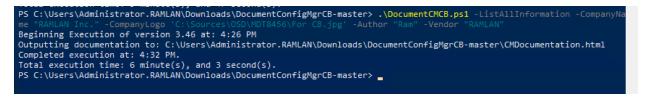

# Configuration Manager Site Documentation

Report Prepared for: RAMLAN Inc.

File Edit View Favorites Tools Help

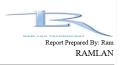

# **Table of Contents**

## Summary of all Sites in this Hierarchy

#### Configuration Summary for Site TOR

Updates and Servicing

Update Status and History

Site Features

Release Features

Pre-Release Features

Site Roles

Site Server Information

CB.RAMLAN.CA

Site Maintenance Tasks for Site TOR

Summary of SQL database info for Site TOR

Summary of Management Points for Site TOR

Summary of Distribution Points for Site TOR

CB.RAMLAN.CA

Software Update configuration for Site TOR

Software Update Point Component Settings for Site TOR

Software Update Point Base Settings

Selected Software Update Classifications

Selected Software Update Point Software Products

Software Update Point Servers for Site TOR

CB.RAMLAN.CA

Client Push Settings for Site TOR

#### Summary of Hierarchy Wide Configuration

Discovery Methods

Summary of Site Boundaries

IPv6 Boundaries

IP Subnet Boundaries

IP Range Boundaries

AD Site Boundaries

Site Boundary Groups

User Defined Boundary Groups

**Default Boundary Group** 

Summary of Custom Client Device Settings

Client Settings Name: End Point

Administrative Users

Custom Security Roles

Configured Accounts

#### Assets and Compliance

#### Summary of all Sites in this Hierarchy

No CAS detected, continue with Primary Sites.

The following Primary Site is installed:

| Site Name                 | Site Code | Release Version | Version        | Build |
|---------------------------|-----------|-----------------|----------------|-------|
| Toronto Headquarters Site | TOR       | 1906            | 5.00.8853.1000 | 8853  |

#### **Configuration Summary for Site TOR**

#### **Updates and Servicing**

#### Update Status and History

Below is a history of updates that have been made available to this Site. It includes information for if, or when, they were installed. Some older updates may be listed as ready to install, however, they were never installed nor will they be available to install as they are superseded by the newer updates.

| Name                                                 | Version        | Status         | Installed Date      |
|------------------------------------------------------|----------------|----------------|---------------------|
| Configuration Manager 1802 Hotfix (KB4163547)        | 5.00.8634.1813 | Other (327682) | N/A                 |
| Configuration Manager 1806                           | 5.00.8692.1000 | Other (327682) | N/A                 |
| Configuration Manager 1810                           | 5.00.8740.1000 | Installed      | 01/06/2019 18:21:27 |
| Configuration Manager 1810 Hotfix Rollup (KB4486457) | 5.00.8740.1024 | Installed      | 02/09/2019 09:40:50 |
| Configuration Manager 1810 Hotfix (KB4490434)        | 5.00.8740.1033 | Installed      | 02/23/2019 15:38:30 |
| Configuration Manager 1810 Hotfix (KB4490575)        | 5.00.8740.1031 | Installed      | 02/23/2019 16:13:31 |
| Configuration Manager 1810 Hotfix Rollup (KB4488598) | 5.00.8740.1042 | Installed      | 03/26/2019 11:56:39 |
| Configuration Manager 1902                           | 5.00.8790.1000 | Installed      | 03/29/2019 13:39:49 |
| Configuration Manager 1902 Hotfix (KB4500232)        | 5.00.8790.1010 | Installed      | 04/25/2019 08:00:53 |
| Configuration Manager 1902 Hotfix Rollup (KB4500571) | 5.00.8790.1025 | Installed      | 06/18/2019 10:22:40 |
| Configuration Manager 1906                           | 5.00.8853.1000 | Installed      | 07/27/2019 00:47:30 |
| Configuration Manager 1906 Hotfix (KB4515740)        | 5.00.8853.1008 | Installed      | 08/08/2019 09:24:47 |
| Configuration Manager 1906 Hotfix (KB4516430)        | 5.00.8853.1009 | Installed      | 08/22/2019 06:41:23 |
| Configuration Manager 1906 Hotfix Rollup (KB4517869) | 5.00.8853.1020 | Installed      | 10/01/2019 09:57:12 |

### CMMAP:

This Visio diagram was created using CMMAP application from tondtware.com. First installed CMMAP application and then ran CMMap.exe from workstation and entered the credentials and selected the components.

OS (C:) > Program Files (x86) > TondtWare > CMMap

| Name                                           | Date modified    | Туре               | Size   |
|------------------------------------------------|------------------|--------------------|--------|
| adminui.wqlqueryengine.dll                     | 16-Aug-2007 8:00 | Application extens | 98 KB  |
| Map.chm                                        | 21-Mar-2015 9:23 | Compiled HTML      | 311 KB |
| Map.exe                                        | 21-Mar-2015 9:47 | Application        | 335 KB |
| ∰ CMMap 2.2                                    |                  |                    |        |
| Exit 🥜 Draw Hierarchy 🚱 Stop Drawin            | g Relp           |                    |        |
| Connection Components                          |                  |                    |        |
| Connection Parameters                          |                  |                    |        |
| Site Server: CB.RAMLAN.CA                      |                  |                    |        |
| User: ADMINISTRATOR                            |                  |                    |        |
| Password:                                      |                  |                    |        |
| Location: C:\Program Files (x86)\TondtWare\CMM | ap\              |                    |        |
| Name:                                          |                  |                    |        |
| 15 : D . : O. I                                |                  |                    |        |
| Visio Drawing Style                            |                  |                    |        |
| Radial Center:   Flow                          | w Chart Angle:   |                    |        |
| Radial Curved: O Circ                          | cular Simple:    |                    |        |
| Flow Chart Org: O Circ                         | cular Angle:     |                    |        |
|                                                |                  |                    |        |
| Options                                        |                  |                    |        |
| ☐ Client Count                                 |                  |                    |        |
| Visio Visible While Drawing                    |                  |                    |        |
| Visio Stay Open After Exit                     |                  |                    |        |
| Debug Logging                                  |                  |                    |        |

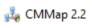

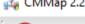

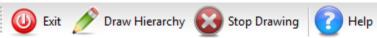

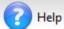

| Connection Components                    |         |         |          |
|------------------------------------------|---------|---------|----------|
|                                          | CM 2012 | CM 2007 | SMS 2003 |
| Application Catalog Web Service Point    | Yes     | No      | No       |
| Application Catalog WebSite Point        | Yes     | No      | No       |
| Asset Intelligence Synchronization Point | Yes     | Yes     | No       |
| ✓ Certificate Registration Point         | Yes     | No      | No       |
| Client Access Point                      | No      | No      | Yes      |
| Device Management Point                  | No      | Yes     | No       |
| ☑ Distribution Point                     | Yes     | Yes     | Yes      |
| ☐ BranchCache                            | Yes     | Yes     | No       |
| Cloud-based                              | Yes     | No      | No       |
| Multicast                                | Yes     | No      | No       |
| Pull                                     | Yes     | No      | No       |
| ☐ PXE                                    | Yes     | No      | No       |
| ☐ Enrollment Point                       | Yes     | No      | No       |
| ☑ Endpoint Protection Point              | Yes     | No      | No       |
| ☐ Enrollment Proxy Point                 | Yes     | No      | No       |
| Fallback Status Point                    | Yes     | Yes     | No       |
| FEP Report Component                     | No      | Yes     | No       |
| FEP Reporting Services                   | No      | Yes     | No       |
| FEP Data Warehouse                       | No      | Yes     | No       |
| ✓ Management Point                       | Yes     | Yes     | Yes      |
| Out Of Band Service Point                | Yes     | Yes     | No       |
| ☐ PXE Service Point                      | No      | Yes     | No       |
| Reporting Point                          | No      | Yes     | No       |
| ☑ Reporting Services Point               | Yes     | Yes     | No       |
| Server Locator Point                     | No      | Yes     | Yes      |
| Software Update Point                    | Yes     | Yes     | No       |
| SQL Server                               | Yes     | Yes     | Yes      |
| ✓ State Migration Point                  | Yes     | Yes     | No       |
| System Health Validator Point            | Yes     | Yes     | No       |

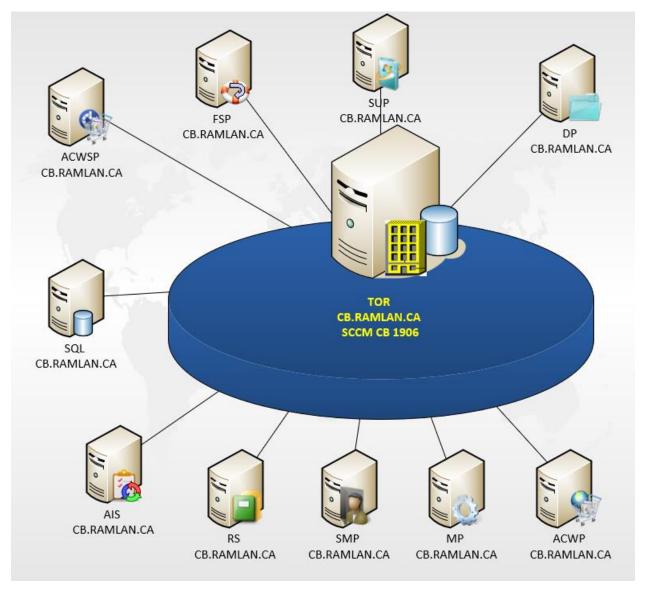

Enjoy performing the same at RBC and save the document for future use.

Thanks!

Ram Lan 25<sup>th</sup> oct 2019